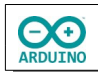

Der UNO R4 WiFi verfügt über eine 8x12 große LED-Matrix auf dem Board. Ein Taster startet den Würfelvorgang und die LED-Matrix zeigt die Augenzahl an. Zusätzlich wird das Würfeln durch eine Folge von gewürfelten Zahlen simuliert.

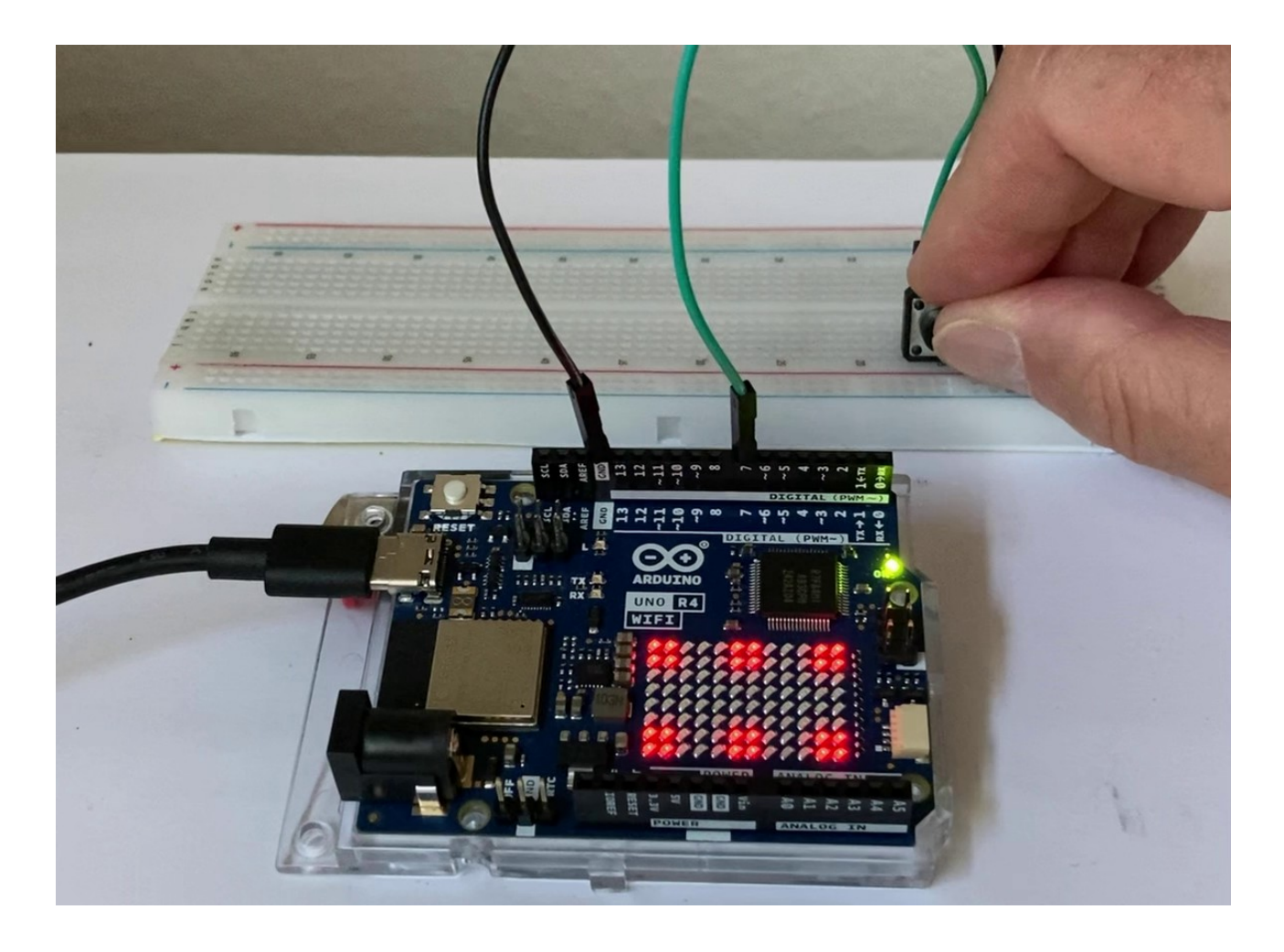

# **Vorbereitung**

Zunächst musst du über den Boardverwalter das Board installieren:

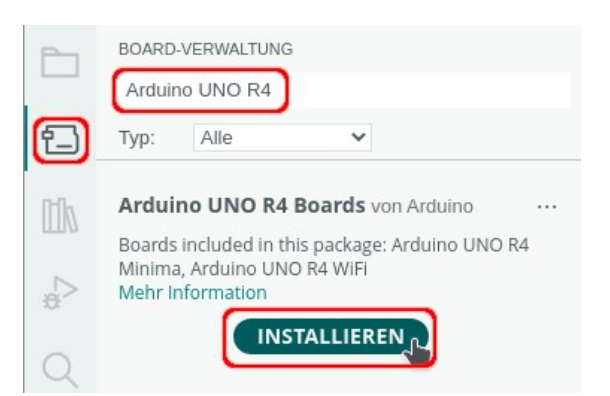

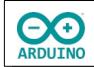

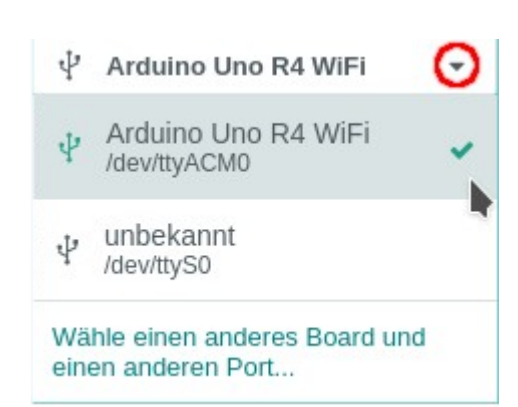

Wenn das Board angeschlossen ist, kann der USB-Anschluss ausgewählt werden. Der Name des Anschlusses unterschiedet sich je nach verwendeten Betriebssystem.

Die LED-Matrix kann als zweidimensionales Array definiert werden. Diese Schreibweise hat den Vorteil, dass der Aufbau der Matrix sichtbar wird und eine Änderung schnell möglich ist.

## **Beispiele:**

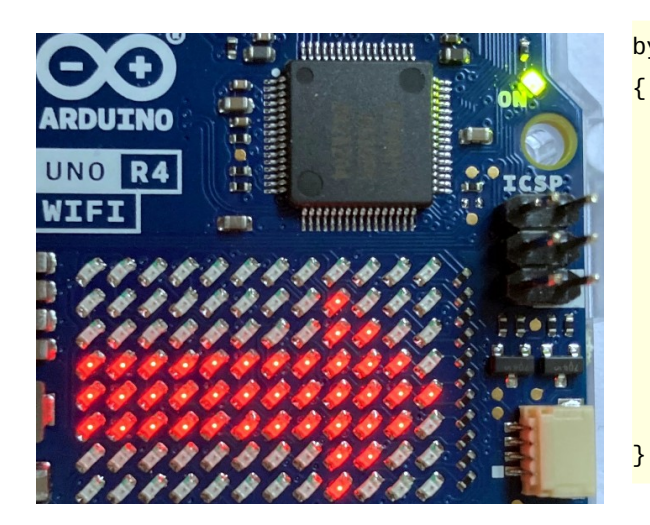

#### byte PfeilRechts $[8][12] =$

byte  $Pfeilllinks[8][12] =$ 

 { 0, 0, 0, 0, 0, 0, 0, 0, 0, 0, 0, 0 }, { 0, 0, 0, 0, 0, 0, 0, 0, 1, 0, 0, 0 },  ${0, 0, 0, 0, 0, 0, 0, 0, 1, 1, 0, 0}$  { 1, 1, 1, 1, 1, 1, 1, 1, 1, 1, 1, 0 }, { 1, 1, 1, 1, 1, 1, 1, 1, 1, 1, 1, 1 }, { 1, 1, 1, 1, 1, 1, 1, 1, 1, 1, 1, 0 },  $\{ 0, 0, 0, 0, 0, 0, 0, 0, 0, 1, 1, 0, 0 \},$  { 0, 0, 0, 0, 0, 0, 0, 0, 1, 0, 0, 0 } };

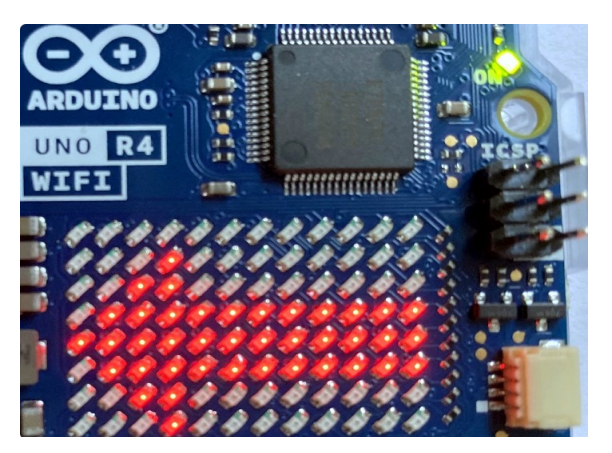

# { { 0, 0, 0, 0, 0, 0, 0, 0, 0, 0, 0, 0 }, { 0, 0, 0, 1, 0, 0, 0, 0, 0, 0, 0, 0 }, { 0, 0, 1, 1, 0, 0, 0, 0, 0, 0, 0, 0 }, { 0, 1, 1, 1, 1, 1, 1, 1, 1, 1, 1, 1 }, { 1, 1, 1, 1, 1, 1, 1, 1, 1, 1, 1, 1 }, { 0, 1, 1, 1, 1, 1, 1, 1, 1, 1, 1, 1 }, { 0, 0, 1, 1, 0, 0, 0, 0, 0, 0, 0, 0 }, { 0, 0, 0, 1, 0, 0, 0, 0, 0, 0, 0, 0 } };

## **Benötigte Bauteile:**

- **→ Taster**
- Leitungsdrähte

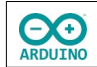

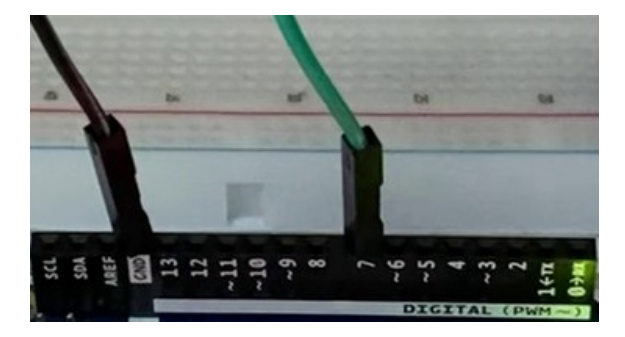

Verbinde den einen Pin des Tasters mit GND und den anderen mit dem digitalen Pin 7.

Binde die benötigte Bibliothek ein und definiere die Variablen.

```
#include "Arduino_LED_Matrix.h"
int TASTER = 7;/*
   Minimum und Maximum der Zufallszahlen
   ermittelde Zahl wird immer nach unten gerundet
   -> maximaler Wert muss 7 sein
*/
int Minimum = 1;
int Maximum = 7;
// Name der Matrix
ArduinoLEDMatrix Matrix;
// Start-Button 
byte StartButton[8][12] ={
   { 0, 0, 0, 0, 0, 1, 1, 0, 0, 0, 0, 0 },
   { 0, 0, 0, 0, 1, 0, 0, 1, 0, 0, 0, 0 },
   { 0, 0, 0, 1, 0, 0, 0, 0, 1, 0, 0, 0 },
   { 0, 0, 1, 0, 0, 1, 1, 0, 0, 1, 0, 0 },
   { 0, 0, 1, 0, 0, 1, 1, 0, 0, 1, 0, 0 },
   { 0, 0, 0, 1, 0, 0, 0, 0, 1, 0, 0, 0 },
   { 0, 0, 0, 0, 1, 0, 0, 1, 0, 0, 0, 0 },
   { 0, 0, 0, 0, 0, 1, 1, 0, 0, 0, 0, 0 }
};
byte eins[8][12] ={
   { 0, 0, 0, 0, 0, 0, 0, 0, 0, 0, 0, 0 },
   { 0, 0, 0, 0, 0, 0, 0, 0, 0, 0, 0, 0 },
   { 0, 0, 0, 0, 0, 0, 0, 0, 0, 0, 0, 0 },
   { 0, 0, 0, 0, 0, 1, 1, 0, 0, 0, 0, 0 },
   { 0, 0, 0, 0, 0, 1, 1, 0, 0, 0, 0, 0 },
   { 0, 0, 0, 0, 0, 0, 0, 0, 0, 0, 0, 0 },
   { 0, 0, 0, 0, 0, 0, 0, 0, 0, 0, 0, 0 },
   { 0, 0, 0, 0, 0, 0, 0, 0, 0, 0, 0, 0 }
};
```
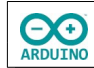

```
byte zwei[8][12] ={
   { 0, 0, 0, 0, 0, 0, 0, 0, 0, 0, 1, 1 },
   { 0, 0, 0, 0, 0, 0, 0, 0, 0, 0, 1, 1 },
   { 0, 0, 0, 0, 0, 0, 0, 0, 0, 0, 0, 0 },
   { 0, 0, 0, 0, 0, 0, 0, 0, 0, 0, 0, 0 },
   { 0, 0, 0, 0, 0, 0, 0, 0, 0, 0, 0, 0 },
   { 0, 0, 0, 0, 0, 0, 0, 0, 0, 0, 0, 0 },
  { 1, 1, 0, 0, 0, 0, 0, 0, 0, 0, 0, 0 },
   { 1, 1, 0, 0, 0, 0, 0, 0, 0, 0, 0, 0 }
};
byte drei[8][12] =
{
   { 0, 0, 0, 0, 0, 0, 0, 0, 0, 0, 1, 1 },
   { 0, 0, 0, 0, 0, 0, 0, 0, 0, 0, 1, 1 },
   { 0, 0, 0, 0, 0, 0, 0, 0, 0, 0, 0, 0 },
   { 0, 0, 0, 0, 0, 1, 1, 0, 0, 0, 0, 0 },
   { 0, 0, 0, 0, 0, 1, 1, 0, 0, 0, 0, 0 },
   { 0, 0, 0, 0, 0, 0, 0, 0, 0, 0, 0, 0 },
  { 1, 1, 0, 0, 0, 0, 0, 0, 0, 0, 0, 0 },
  { 1, 1, 0, 0, 0, 0, 0, 0, 0, 0, 0, 0 }
};
byte vier[8][12] ={
   { 1, 1, 0, 0, 0, 0, 0, 0, 0, 0, 1, 1 },
   { 1, 1, 0, 0, 0, 0, 0, 0, 0, 0, 1, 1 },
   { 0, 0, 0, 0, 0, 0, 0, 0, 0, 0, 0, 0 },
   { 0, 0, 0, 0, 0, 0, 0, 0, 0, 0, 0, 0 },
   { 0, 0, 0, 0, 0, 0, 0, 0, 0, 0, 0, 0 },
   { 0, 0, 0, 0, 0, 0, 0, 0, 0, 0, 0, 0 },
   { 1, 1, 0, 0, 0, 0, 0, 0, 0, 0, 1, 1 },
   { 1, 1, 0, 0, 0, 0, 0, 0, 0, 0, 1, 1 }
};
byte fuenf[8][12] ={
   { 1, 1, 0, 0, 0, 0, 0, 0, 0, 0, 1, 1 },
   { 1, 1, 0, 0, 0, 0, 0, 0, 0, 0, 1, 1 },
   { 0, 0, 0, 0, 0, 0, 0, 0, 0, 0, 0, 0 },
   { 0, 0, 0, 0, 1, 1, 0, 0, 0, 0, 0, 0 },
   { 0, 0, 0, 0, 1, 1, 0, 0, 0, 0, 0, 0 },
   { 0, 0, 0, 0, 0, 0, 0, 0, 0, 0, 0, 0 },
   { 1, 1, 0, 0, 0, 0, 0, 0, 0, 0, 1, 1 },
  { 1, 1, 0, 0, 0, 0, 0, 0, 0, 0, 1, 1 }
};
```
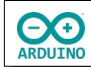

```
byte sechs[8][12] = {
   { 1, 1, 0, 0, 0, 1, 1, 0, 0, 0, 1, 1 },
   { 1, 1, 0, 0, 0, 1, 1, 0, 0, 0, 1, 1 },
   { 0, 0, 0, 0, 0, 0, 0, 0, 0, 0, 0, 0 },
   { 0, 0, 0, 0, 0, 0, 0, 0, 0, 0, 0, 0 },
   { 0, 0, 0, 0, 0, 0, 0, 0, 0, 0, 0, 0 },
   { 0, 0, 0, 0, 0, 0, 0, 0, 0, 0, 0, 0 },
   { 1, 1, 0, 0, 0, 1, 1, 0, 0, 0, 1, 1 },
   { 1, 1, 0, 0, 0, 1, 1, 0, 0, 0, 1, 1 }
};
```
Der setup-Teil. Beachte die Kommentare.

```
void setup() 
{
   Matrix.begin();
   // Zufallsgenerator starten
   randomSeed(A0);
   pinMode(TASTER, INPUT_PULLUP);
   // Start-Button anzeigen
   Matrix.renderBitmap(StartButton, 8, 12);
}
```
Im loop-Teil wird die Funktion Wuerfeln() aufgerufen:

```
void Wuerfeln() 
{
   // Zufallszahl ermitteln
   int Zahl = random(Minimum, Maximum);
   // Abfrage der gewürfelten Zahl
   switch (Zahl) 
   {
     case 1:
      Matrix.renderBitmap(eins, 8, 12);
       break;
     case 2:
      Matrix.renderBitmap(zwei, 8, 12);
       break;
     case 3:
      Matrix.renderBitmap(drei, 8, 12);
       break;
     case 4:
       Matrix.renderBitmap(vier, 8, 12);
       break;
```

```
hartmut-waller.info
```

```
 case 5:
       Matrix.renderBitmap(vier, 8, 12);
       break;
     case 6:
       Matrix.renderBitmap(sechs, 8, 12);
       break;
   }
}
```
**CO** 

Der loop-Teil. Beachte die Kommentare.

```
void loop() 
{
   // Zustand des Tasters lesen
   int TasterLesen = digitalRead(TASTER);
   if (TasterLesen == LOW) 
   {
     delay(200);
     // Würfeleffekt
    for (int i = 0; i < 5; i++) {
       Wuerfeln();
       delay(200);
     }
  }
}
```
Hartmut Waller ([hartmut-waller.info/arduinoblog](https://hartmut-waller.info/arduinoblog/wuerfeln-mit-der-led-matrix-uno-r4-wifi/)) Letzte Änderung: 18.07.23